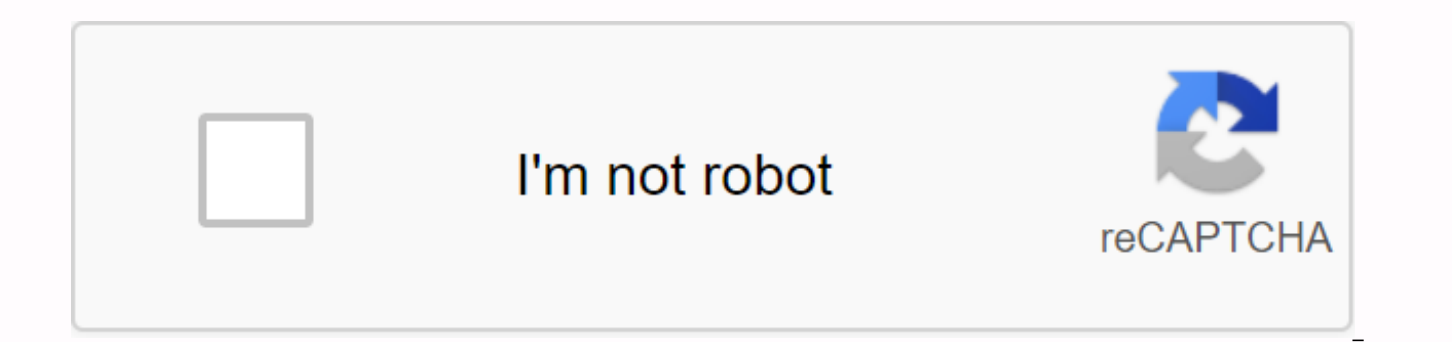

**[Continue](https://cctraff.ru/wb?keyword=movie%2025%20io)**

## **Movie 25 io**

The release of the new version of iOS always brings with pleasure about the new features sent to the owners of iPhone, iPad, and iPod touch. When the initial pleasure started wearing, though, the excitement was replaced by For owners who purchased their devices within 4-5 years before the release of iOS 10, the news was good. In this article, you can learn all about the history of iOS 10, its main features, and which Apple devices are compat iPad Pro series iPhone 6S iPad Air series iPad Air 2 iPhone 6 iPad Air iPad Air iPad Air iPad Air iPad Air iPad 4 iPhone 5S iPad 3 iPhone 5C iPad mini iPad mini 3 iPad mini 2 If your device is in the chart above, you can r mini 3 iPad mini 2 If your device is in the chart above, you can run iOS 5C iPad mini 3 iPad mini 2 If your device is in the chart above, you can run iOS 5C iPad mini 3 iPad mini 3 iPad mini 2 If your device is in the char above, you can run iOS 5C iPad mini 3 iPad mini 2 If your device is in the chart above, you can run iOS 5C iPad mini 3 iPad mini 2 If your device is in the chart above, you can run iOS 5C iPad mini 3 iPad mini 3 iPad mini can run iOS 5C iPad mini 3 iPad mini 2 If your device is in the chart above, You can run iOS 5C iPad mini 3 iPad mini 2 If your device is in the chart above, you can run iOS 5C iPad mini 3 iPad mini 3 iPad mini 2 If your d device is in the chart above, you can run iOS 5C iPad mini 3 iPad mini 2 If your device is in the chart above, you can run iOS 5C iPad mini 2 If your device is in the chart above, you can run iOS 5C iPad mini 2 If your dev generations include it. On iPhone, iOS 10 supports 5 generations of phones, while on iPad it supports 6 generations. That's pretty good. Better yet: unlike some versions of iOS in the past, all iOS 10 features run on all c features introduced. The most notable improvements that came in this version were: Apple released 12 updates to iOS 10 after its initial release. All updates maintain compatibility with all devices in the table above. Most presented significant new features, including iOS 10.1 (field depth camera effects on iPhone 7 Plus), iOS 10.2 (TV apps), and iOS 10.3 (Find My AirPods support and new APFS files). If your device isn't present in the chart older models can still use iOS 9 (knowing which models are compatible iOS 9). If your device is not supported, that suggests that it is quite old. This may also be a good time to upgrade to a new device, because that not o improvements. 10.3.4 release: 22, 201910.3.3 release: July 19, 201710.3.2 release: May 15, 2017 10.3.1 release: April 3, 3, 2017 10.3 release: March 27, 201710.2.1 release: Jan. 23, 201710.2 release: 12 Dec, 2016 10.1.1 re 17, 201610.0.2 release: Sept. 23, 201610.0.1 release: Sept. 13, 2016iOS 10 release: Sept. 13, 2016 Apple released iOS 11 on Sept 1, 2017. We may earn commissions for purchases using our links. learn more. A complete review and iPad 19 Sep 2012 iOS 6 is a software update divided against itself. Apple claims more than 200 features overlook new users, the same if nothing more than the previous version of iOS. Mostly good and solid, reduce frict also about Apple's Apple the future of their platform. In this regard, iOS 6 is anywhere near as audacious as iOS 2, leading the App Store, or iOS 5, which cuts the iTunes rope, takes us to iCloud, and brings Siri together of iOS 3 do by cut/copy/paste or iOS 4 do with multitasking. iOS 6 is more than a soft reset and a way to set the stage for the upcoming curve. It disarms Google almost entirely out of iOS and introduces new Maps apps and digital wallet, but did not provide a single repository for tickets and balances, and began making mobile and comfortable transactions. It's abstract and outsourcing partnerships with new Facebook and enhanced Twitter inte awkward new networks. And it increases support for China, which has become a very important market for Apple. But if iOS 6 is all about Apple and the future, what does it mean for iPhone, iPod touch, and iPad users today? interesting and competitive update? Let's find out ... iOS 6 in 6 minutes If you don't have time to read all of the words below, but you still want to see all of the highlights -- Maps, Siri connections, Storage Books, Gui know about iOS 6 in just 6 minutes. iOS 6 preamble Before we get to the good stuff, and break down all the iOS 6 features from the iCloud and Lock screens, and applications in the order in which they appear on the iPhone 5 to get out of the way first. Previously on iOS ... iOS 6 is the latest in the iPhone, iPod touch update series, and iPad returned to the original iPhone OS released of covering previously released features again, you can f how to update iOS 6 iOS 6 available as an over-the-air (OTA) update right on your iOS device, or as an update lasted on the USB Dock cable via iTunes on the desktop. OTA is usually faster because it updates. iTunes, howeve backup recovery that causes battery life or other issues. iOS 6 compatibility iOS 6 is compatible with the following iOS devices. Not all features are available for all devices, especially older devices, but all of them wi to going forward. iPhone 5, 4S, iPhone 4, iPhone 3GS iPad 3, iPad 2 iPod touch 5, iPod touch 4 iOS 6 availability features Not all iOS 6 features are available in all countries or regions. For example, standard maps are av screening time is only available in 3. Some features will be added to additional areas in October, while the possibility of data availability and deals will mean longer waits for many others. Apple provides features accord iOS 6 features iCloud Joint iCloud Joint iOS 5, Apple introduces iCloud to not only cut iPhone computer cords, iPod touch, and iPad, but bring iTunes into the cloud. By providing, backing up and restoring features, mail, c music, movies and TV shows, Documents in the Cloud, Photo Stream, Find my iPhone and Find My Friends, Apple is largely successful. Some of them are cobbled, and some still have occasional problems, but for the most part it deep iCloud integration into March with the upcoming OS X Mountain Lion and iTunes 11. They also add Notifications of Notes, Reminders, and banner styles to iCloud.com website. Bringing all that feature parity to the rest get the ability to set up iMessage and FaceTime as part of a new device setting up processes on all devices, and to enable Siri not just on iPhone, but all devices are compatible. iCloud will also sync your custom dictiona new feature, however, is Shared Photo Stream. (See the Photos section, below.) iCloud: Siri Siri's main guide, a natural language interface that serves as Apple's virtual personal assistant, was introduced with iOS 5 as an increasing support to iPad 3 (which only has Digestive at launch) and the new iPod touch 5 and iPhone 5. Apple also increased language support to include Canada (English/French), Spanish (Spanish/Mexican/US), Italian, Swis China/Taiwan), Cantonese (Hong Kong/Mainland China) In addition, Apple has expanded its Siri feature set to provide sports information, restaurant reservations, film listings, social sharing, and launch There is also a dri they were working with selected car manufacturers to integrate the Eyes Free Series with an on-board voice control system, which would allow drivers to easily start Siri, ask questions or give instructions, and return resu as Free Eye becomes more widespread. All other features work as promised. Indeed, many of them live completely inside the Series, as if it were the beginning of a new OS all to Own. When it submits to built-in apps like Ma animations. You're just there. (Back is another story -- you still need to reactivate Siri and repeat your question.) Now you can also take it to third-party App Store apps like Yelp and Open Open also (and those who do th the interface is an app, and the more they can do with Siri, the less people will default back to Google. This means we get a better natural language search, and Apple is able to mediate data from Google and its brokers to only if Siri works. Technically, Apple still lists Siri as being in beta, but their commercials do not reflect the reality of many users, and indeed set false expectations that may have done more harm than good. Over the p and in general, the experience is bad enough that some people just stop using them. The series in iOS 6 is still not perfect, but it's much better for me than ever before. I use it always listening and replying to text whi restaurants, and also to determine what parts of the article like this while traveling. If Apple can nail its reliability and win back confidence -- big if -- Siri Interface and natural language can be a big part of their through Spotlight. If the voice doesn't work, or you're a place where the voice will be rough or inappropriate, being able to type queries quickly and regain the same quality of reaction will be valuable. Series sports sco Or at least, Siri knows some sports, in some places around the world. They mainly consist of the most popular sports in the most popular markets, such as MLB, NBA, and NFL for the United States and football/football for Eu NASCAR or UFC in the United States, there is nothing for you yet, but it's easy to see Apple adding more sports and league in the future. This is what is available now. Football: Italian Seria A, English Premier League, Du and German Bundesliga Baseball: Major League Baseball Football: NCAA Football, NFL Basketball. NCAA Basketball: NCAA Basketball, NBA, Hockey What is the position of Seria A Italy? and get a widget that can be scored with t season? and getting a new table widget gives you data and time for the right game. Who is on the New York Yankee schedule? and get a list of all players. Who scored the most points in the NBA last season, Labron or Kobe? a statistics. Sports information comes from Yahoo! but is presented by Apple in the form of a clean Siri style widget with a good design Theme. That should make them a definite hit for those who want to compete with the game Booking a Siri restaurant in iOS 6 can not only find a place to eat or drink, but make sure you have your waiting table when you get there. Although clearly, you can ask Siri to make reservations at certain restaurants for handling non-English names (or names in languages other than those currently selected in Settings). Since most large metropolitan areas will have a mixture of European and Asian restaurant names at least, that's the proble and then choose a restaurant from the Siri list back. To help you choose, Apple has partnered with Yelp! to provide the following information: Food types: Asian, vegetarian, American, etc. Price: Average cost of a meal, fr Within miles/kilometers Rating: Average, 5-star Yelp Rating and number of hours of rating operations: Weekday days and day booking times: Bookings available through OpenTable Contact information: Phone number, website addr there That allows you to ask Siri for a restaurant in various ways, from the general Find me a restaurant within 1 mile, find me an Italian restaurant, find me a 5-star restaurant will all return a widget that contains all reservation for 7 a.m., Make me a reservation for a table for 4pm tonight both of which will return a list of restaurants with the availability you request. From restaurant widgets, you can tab to call, send emails, or vie apps. However, details and bookings are provided and operated by Yelp and Open Table (and labeled as expressly so). Photo and rating information are available in the widget, but if you want more, or you want to sign in or want to complete the booking. Apple will punch you into the Open Schedule app (where it will encourage you to set up an Open Schedule account). If you don't install the Yelp or Open Table apps. Siri will prompt you to inst and while having to move to the Open Table app to complete the process is not smooth, it can be dysfunctional. On the other hand, Yelp's rating is the best mixed bag, it would be good to see Apple aggregate both profession Tomatoes does for movies). Touch goals in widgets, for example, to add photos, not although given limited properties provided by the widget. Overall, however, the ability for you to ask for anything of the type or quality shown exactly how to get there, is an excellent addition to Siri services. The Series movie listing series in iOS 6 can also tell you about movies, give you information about their cast and crew, screening time and synopsi trailers, and showing you where they play, or what their availability on iTunes is. More accurately, Siri can take: Studio: Who produced the Movie Title: What the film called Director: Who directed the film actors: the top ratings of movie content: MPAA rating for movies (G. PG. R. etc.) Runtime: The length of the film in the Description minutes: A brief teaser about the film, including plots, characters and actors. Showtimes: If the movie i the film is no longer in cinemas, but is on iTunes, purchase and rental information. This allows you to get information about, help find movies, either in general or a relatively detailed level. What movies are playing nea Jovovich plays at 7pm tonight? all will return a showtimes widget that contains any and all of the movies that meet the criteria you set. The film what George Lucas directs will both return the film list. Who directed Marv Matrix a good movie? will return the particular movie information widget. Play the trailer for The Dark Knight Rises will find a movie information widget and immediately launch an in-Series trailer player. You can tap on t the rating to see reviews of Rotten Tomatoes (you can't take advantage of the Rotten Tomatoes app to get more reviews and information like you can with Yelp, because there's no standalone Rotten Tomatoes app on the App Sto tap directly to the iTunes app to buy or rent a movie if it's available there. There is no Netflix or any 3rd party integration, however, that would be nice to have. So is the ability to purchase tickets with Siri the same system (see below), natural fit, maybe wait only on a partnership offer. For now, though, Siri movie listings work well in my tests. Siri can really help you where it plays and who's inside, and show you trailers and ratin Series of social broadcasts and app launches Beyond the basic new feature list, Siri in iOS 6 has gained the ability to send to Twitter and share it to Facebook, as well as launch the app. Basically: This is just an input tweets anyone read to you, all you can do is send a short status update to Twitter or Facebook. Launching an app is what it sounds like. Post to Twitter: To find out what I'm doing, check it out app.net! will appear the Si Facebook: To find out what I'm doing, check Twitter. Will appear the Siri Facebook widget with the text filled and ready to post. Launch Netflix or Play Field Runners 2 will switch to you Siri is already taking di dialecti regular and advanced for functionality. It would be nice if you can also share any other information Siri drawn for you. For example, if the answer to your question is a sports widget or a Movie or Wikipedia snippet, and y equivalent to a Shared Sheet -- it would be more useful. Being able to launch the app is fine too, although in situations where your hands are too busy to take advantage of whatever you need to take advantage of inside the finishes launching it. The series on iPad Interface on iPad is slightly different in the same way the interface for Notification Center is slightly different, allowing it to avoid looking silly on a larger, less sensitive present, except those that require the Phone app. Something that Apple really doesn't get enough credit for is their old -- and brilliant -- support for accessibility features, and iOS 6 is no exception. For an already imp lock iPhone, iPod touch, or iPad into one app, to help people with autism or similar challenges work independently, without worrying about closing the app accidentally. It also provides a single application mode function f everything from school tests to mall kiosks. And they didn't stop there. AssistiveTouch has also been improved. Guided Access allows you to place iPhone, iPod touch, or iPad into one app mode. Once enabled in Settings, tri Guided is the new top choice. Tap it and whatever app you shrink down and you're given the ability to turn off the Home button (so the app can't get out), turn off the multitouch (so the controls won't work and, for exampl better, you can trace your finger around any arbitrary control group and iOS will automatically detect the target of touch in it, surrounding them in editable marquee, and selectively disabling them for you. Press start, s again, enter a Passcode, and you can change the configuration or press Expire to turn it off. It's simple, understandable, and flexible. Taken by itself, Guided Access is just another in the long queue of excellent accessi particular, it becomes a powerful tool for any school to give testing, stores to run kiosks, or institutions to provide everything from exhibition information to menu options. It allows anyone to provide very specific appl power for users and customers. Although not ideal, Guest Access, can even be used as a work around due to the lack of correct quest mode in iOS. Just launch Safari, its key in Guided Access, and submit it to family members have to worry about hitting the Home button and digging up your personal content. AssistiveTouch Was introduced last year as part of iOS 5, AssistiveTouch as a way to provide functionality, through a single screen pipe, to impossible to implement. With iOS 6, Apple has added a few more default AssistiveTouch actions: Siri: Launching Siri as if you're holding the Home button. Device: Shake removed and the icon is redrawn to allow space for th and Multitasking (brings the application converter interface fast). You can also create your own and custom AssistiveTouch instructions as well. The iOS 5 Notification Center gives us The Notification Center, a more organi But notifications can quickly turn into harassment, and banners, popups, badges, beeps, and buzz that ensure you don't miss important emails or meetings during the day and quickly make you want to smash your phone when Gam in iOS 6 with Do Not Disturb. It also, quite awkwardly, adds buttons to let you send to Twitter or Facebook quickly straight from the shade of the Notification Center. Apple doesn't tackle banners rolling over the top bar in addition to a greater sense of peace and sanity, you will see a small crescent icon in the status bar. This means that there are no beeps, no buzzing, no screen lighting with Key information signals. You can choose to f bedtime, and if really from a contact is more stressful than you can create exceptions for people on the Favorites list, or people calling back twice in three minutes. (See sections on Settings, below.) Nothing is lost or Center, all your warnings will be there waiting for you. Do Not Disturb isn't full on profile systems that can change dozens of settings between work, home, and in addition to modes on touch buttons or simple changes in GP you can forget to turn it off... The Twitter and Facebook quick posts of the original Notification Center Shade contain a widget for Stocks and Weather that provides useful information at a glance, from anywhere, without h are hoping for a new widget, additionally in iOS 6, or better yet, APIs to let the App Store app dide into the Notification Center widget system, we don't get such a thing. Instead, we got Twitter and Facebook. And nothing course (give back to creating cranky social networks, apparently), just a few buttons -- Tap to Tweet and Tap to Post. It's useful because it allows you to send tweets or update your Facebook status by changing apps, from has good basic functions such as completing the auto of some Twitter usernames (@I giving me @Ieolaporte, @Iexfi, and @Iorenb but not @Ilofte, for some reason?). It doesn't seem auto-complementing #hashtags, however. You c to select your audience, but none of @friend is complete. Both allow you to tap Locations to share where you are, too. Doesn't allow you to paste or otherwise sneak photos. But the button appears to be misstatement in the replies system, perhaps as part of a larger notification update and can be actionable for the future ... Facebook integration and Share Sheets Where iOS 5 brings us Twitter integration, iOS 6 brings us Tacebook integration to connect to not only Facebook and Twitter, but Messages and Mail, AirPrint and clipboards, and more. Facebook integration iOS 6 has a deep Facebook integration, which either makes your year or makes you want to run screa networks, most rampant, most invasive. First, you can your Facebook status continues from Notification Center (see Twitter and Facebook's live broadcast button, above). You can also share websites, photos, Game Center stat iBooks media through Share Sheets (see Sharing Sheets, below). Facebook connection information, events and birthdays are integrated into Contacts and Calendars, although you can turn them off in Settings. Annoying, I am fi disabling it. Again, there's no Facebook widget to help read instead of writing, so for everything you still have to go to Facebook for the iOS app is right. Share a Previous Sheet, the Action/Share button in iOS brings up landscape mode that, given that the iPhone 5 will have a 16:9 aspect ratio, will be a big deal. But with iOS 6 Apple having turned to a new icon-based Share Sheet and grid that not only looks better, it holds better in lan of course, that make them easy to recognize and identifiable. Utilities use new grey metal icons that combine together enough that they take longer to sort visuals. The entire system share sheet is accessed via the same Ac service available given the content you want to share. For example, Photos will let you Mail, Messages, Photo Stream, Twitter, Facebook, Assign to Contacts, Print, Copy, or Use as Wallpaper (or Mail, Messages or YouTube vi Facebook, Add to Home Screen, Print, Copy, Bookmarks, or Add to Reading Lists. Tapening an icon won't take you out of what you do and send you to the relevant app. Instead, it will bring a simple and embedded version of th wallpaper, or whatever, and then let you get back to whatever you do. Not awesome. Facebook, as mentioned above, is a huge new addition here. It works using the same interface as the Notification Center Quick Post button ( Depending on the content, you'll also get additional options, for example the ability to tap photos and choose which Facebook albums they post. If files can be opened in other applications, including the App Store app, for PDF Experts, etc., then Shared Sheets will display their icons as well. Tap one will, of course, take you out of where you are and send you to the App Store app. There is still no meaning of an Android style or a Windows P communication between actual applications. You can use the built-in app to do minus fast, or the App Store app to open the associated files, but that's it. Similarly, you can't change the default app or register your own a Sheet, or an IM client or 3rd party photo-sharing app like Instagram, I get that iOS isn't made for geeks but for the mainstream, but some flexibility here would be good to see in the future. Screen lock, home screen, and support a new, 4-inch, 16:9, 1136x640 aspect ratio. This means you get 176 additional pixels on the Lock screen, the Home screen, and in the app. Apple has also made several system-wide tweaks to the appearance of the defa top of the screen. They have also made iOS feel faster thanks to the exciting expansion of their embedded sheet system. Last but not least, Apple has addressed privacy with granular settings to match The Notification Cente more than space for more Lock screen notifications. On the Home screen, you get space for additional icon lines. If you maintain the count, that's 24 (including the Dock), up from 20 on the iPhone of the previous generatio updated to support new screen sizes. The App Store app needs to be updated to support a new screen size. For an app that uses a list (UITableView) or a grid (UICollectView) it can be a fairly simple process. Just make sure your support for new resolutions, sort under iOS 6 SDK, upload, and await approval by Apple. For others who need to redesign the interface to support both wide and standard displays, or who want to add differently than jus an app, Spotlight will now show you folders, if any, that contains the app. That makes it easy to find an app in the future without Spotlight, if you wish. The status bars -- transparent, black, and light gray. The first t was replaced with tinted colors based on menu bars -- or more accurately, an average color from the bottom bar of the menu bar pixel. This raises the question of interesting design: Should the status bar be part of the app the black status bar almost becomes part of the device itself. Even on a white iPhone, because of the black border around the screen, the black status bar becomes more of a device than an interface element. The tinted stat clearer shade of blue. Arguably that's because it's new. But given its potential to change colors, Skittles-like, from apps to apps, it will be difficult to fade into uninterrupting any time soon. I'd rather see Apple go g choose Even on a white iPhone, the status bar consistently became part of the device, there when I needed it, went when I didn't. In the embedded app Apple has cleverly expanded the use of embeds in their apps to make iOS get a carousel effect that helps spatis oriented and your cue for change. But leaving one app and going to another app is slow, and using the app exchanger deserves, or worse, the Main button and search for the app once ag added a better Home screen app to change metaphors in iOS 6, but they've reduced the number of times you need to change apps for regular tasks, instead increasing the number of times those apps can come to you. It's not a development of what Apple has long been. In Photos, you can share photos by email without having to change to, and find your way back from, the Mail app. iOS 6 is nothing more than that. In addition to the implementation o App Store link in an email instead of being sent to the App Store, an App Store sheet appears, you can type to get the app and then connect to read your mail. It's not everywhere, and it doesn't fit everywhere, but thanks App Store, below), it's enough to take a few more edges than the overall experience. Privacy After a year of controversy, and years of neglect, Apple has introduced good and granular privacy controls to iOS. They are a goo top-ranked tab in Settings, which is excellent. Just like notification center controls, you can empower or empower privacy in any app for Location Services, as in iOS 5, but also now for Contacts, Calendars, Alerts, Photos bidirectional, so you can stop apps from accessing your Contacts, for example, but also stop Facebook from accessing the App Store, for example. This is a big deal, The downside, of course, is that when you launch a new ap then your Contacts... and so on, one after the other, which may cause some people to start typing without reading. In this case I still think the Privacy Sheet might be a better alternative. Apple has also selected UDID (U better-controlled API that delivers properly limited functionality. Taken together, this is a big step, and it needs to go forward. Increased support for China One sees Apple's annual earnings report, and the attention pai leave no doubt about how important China is Apple. iOS 6 reflects that reality. That's why, in iOS 6, China gets better Chinese text input and dictionary support, Baidu, YouKu, Tudou, and support Sina Weibo, and Siri in Ma deals for the larger Chinese market, which will be great for their future. Previous messages, you can order someone at phone number or Apple ID, but only iPhone will receive iMessages phone numbers, not iPod touch, iPad or iMessages will go to all your devices. When you sign in to your Apple ID on an iPod touch or iPad, Apple will take any associated iPhone phone number and ask you if you want to add it to your iMessage send/receive list. On (or additional email address, it works the same), has been added to your device and lists the device by name. As a security and privacy measure, Apple will also send the same alert to your iPhone and any other devices regi it will be registered as well and you'll get a warning for both of them. Once that's done all your iMessages are unified (if not forged). Also, for occasions when iMessage doesn't work, or you don't want to use it, iPhone choose to send as old SMS instead. iMessage still isn't like the features filled as BlackBerry Messenger (BBM), but it's not necessary. It allows iOS users to communicate without engaging a carrier, and now it does so in a benefits from Facebook integrations, allowing you to view your Facebook events and Facebook birthdays alongside your iCloud, Google, etc. calendar. Facebook events are marked with small Facebook icons and events you've bee other event invitations that haven't been received. You can turn on Birthdays and Facebook Events inside the Calendar app by taping the Calendar button at the top left and then unchecking it, but sadly it won't remove it f You can also turn off sync completely in Settings, but that's a nuclear option. Apple can only kill notifications if it's turned off in the Calendar app. Photo One of the big additions to Photos in iOS 6 includes the only Another is the built-in Facebook post. Both use new Shared Sheets, which Photos can get along with other iOS, along with Mail, Messages, Twitter, Assign to Contacts, Print, Copy and Use as Wallpaper. For videos, options ar Apple YouTube app is gone, its icon lives in a Shared Sheet. That's important because, to the extent of writing Google's YouTube app for iOS does not support uploads. Posting to Facebook from the Photos app is fast and eas has a few more options. Shared Photo Stream To share a photo, tap it, then tap the Action/Share button and tap Photo Stream (looks like application icon) in The Share Sheet. You can choose to add photos to an existing shar you're creating a new shared Photo Stream, you'll need to enter the email address of the person you want to share with and choose whether you want to leave it public for anyone to see iCloud.com. Then just add a comment (a Anyone sharing Photo Stream with you will get notifications about new images and any new comments added to it. You'll get a notification about anyone who receives a partnership invitation as well. Similarly, the Photos app To see which Photo Streams you currently share, simply tap the Photo Stream tab at the bottom of the Photos app. To see a photo, tap the photo. To see comments, add comments, add comments, and comments app the comment bubb completely delete, any Photo Stream you share by taping the blue arrow on the right side of the Photo Stream. Given Apple's integrated Facebook and Twitter, it's interesting that they also choose to create Shared Photo Str networks but want to easily, share photos in person with friends and family. As long as everyone is in the Apple ecosystem, Photo Stream allows it. Camera Interface cameras have got a bit of a tweak interface, with black b camera button on iPad. On iPhone 5 and iPod touch 5, you can also take pictures while shooting videos now. There are also all new Panorama modes. iPhone photography: Panorama's main guide to iOS 5 mode has Panorama mode bu

Well, they've chosen to release it now, and it's pretty much as auto-magic because I've been led to believe. Just tap the Danorama, tap the Camara button, and start panning in steady motion, level, and ... That's it. iOS w of up to 23 megapixels. It's very easy to use, easier than an app that takes a few shots and sews them together, and it produces excellent results. Other platform have had it temporarily. As always, Apple's approach is inf people trading will be fine. The Video App Videos lost the video podcast, which has moved to the standalone Podcast app launched alongside iOS 6 (see music section, below, to see the app new one). While you can go to the i including Movies, TV Shows and Music Videos, and download them back to the VIdeos app, it's better if Apple surfaced that here too. I have a music video with Next to it, but no Movies or TV Shows, so functionality there, i movie may not be the beginning with Hollywood, but the embedded version of the Bought tab will be far more user-friendly and efficient, and can coexist well with the Shared features (Home Sharing). YouTube (Released) With developed by Apple but data was pulled from YouTube. Apple doesn't update it aggressively and Google can't show ads in it, which is their core business. So instead of continuing to languish, far behind both the Android You now Google has released their own YouTube app for iOS. As features go, it has more of them. You can't upload from the Google YouTube app, but you can still from iOS via ShareSheet, so it's not a functional problem. The onl try to enable it in an app, you get audio only and pop-ups tell you to use the AirPlay mirror. Then you get a slow, cut, awful, surprising experience that sends you back to the web app. If you just want to watch a video (w With iOS 6, the old Google-powered Maps app is lost and in place is the All New Maps app and Apple, with data supplied by TomTom and others. Creating a new Maps app solves problems for Apple -- getting their biggest compet own location destiny -- but does it solve anything for users? Does it produce a better Maps experience for us? Google reportedly won't let Apple turn by turn, and now we've turned round by turn. But we lose things too, lik of that sounds like one and a half steps forward and two steps back, you're not wrong. Rebuilding the Maps app from the ground up, especially with custom-made vectoring maps, luxury 3D models, and almost all of the user's design efforts had to focus on this, the companies they had to buy, and the integration they had to do had to have the same opportunity costs. Apple's efforts put in replacing something come at the expense of that effort i however. This is not a specific application that the user segment will complain about up to the have the opportunity to re-implement all radical re-design features initially forced to hitch a ride. The map is the premiere. need to go. Apple has many currencies with their user base. They spent some here. The new map is beautiful, slippery, and sometimes, amazing. But he was not burned completely. Not to mention, And he will be for everyone. A reportedly release the stand-alone Google Maps app into the App Store, and one much more competitive with the Android version of their Maps app, which can provide a powerful alternative until and even after that, Apple has map data from TomTom and others now, but they've reassessed all the map art itself using resolution-free vector graphics. Google does this for the Android version of Google doesn't have an older version of iOS Maps. The di precisely and look great from any angle. Apple also creates labels and iconography separately, so no matter how you turn on the map, you can read and understand what's on them easily. You can find a location, just like bef location and the current pin location. You have the same three basic modes as before -- standard, hybrid, and satellite. You access it, as well as Pin Drop/Replace, Print, Hide Traffic, and List Results through the same pa deep in standard mode, you'll get a map of the world as you find it in the atlas. If you zoom out far enough in hybrid or satellite mode, you get a 3D-given Poly9-style world that you can spin. The Arrow button at the bott second pipe will still orient you according to your current direction. Now, however, at any time you do not point north, a new compass icon appears at the top right. Type and your orientation is returned north (and the com standard mode, you will see a 3D button to the right of the Arrow button. Typing it will give you a view of an un interesting area. If you are in hybrid or satellite mode, however, the 3D icon becomes a building icon and t includes local search and more than 100,000,000 points of interest, everything from schools, to restaurants, to museums, to hotels, to Apple Retail stores, right on the map, ready to go. In most cases, menoreh brings a pop construction, however, you are given more precise details on the issue. You can hide the pop-up menu by typing it, and re-show it by typing the pin or icon that gave birth to it. Popups are labeled with yelp location names Arrows button carrying the information page at that location. If there is no Yelp data, Apple will show you whatever standard data is available. There is a huge hero image spot on the information page that will get static a smooth cauldron of 3D models. If you have Yelp data, you'll get a Ken Burns-style photo montage. Yelp reviews, and pictures. You can type to read more reviews or see more photos, or you add them yourself, but you'll be s write an tips tip. To the left of the popup label used on the StreetView button. Now it is the Navigation button. Type and you're on your way. You can also enter into the idolatry mode by typing the new Right Turn icon at kaveat) has moved on to (see navigation and traffic, and transit, below). All of this works fine, depending on where you live. In the United States, it's very good. In Montreal where I live, he has been almost perfect. How inappropriate data and decisions. Apple continues to bring better data to more locations, but there may be upheaval as they do so (see Availability, below). Navigation and traffic Turn-by-turn navigation is a very competit and others, as well as free alternatives from the like of Google on Android and Nokia on Windows Phone. You need to have some serious resources, not to mention stone mapping, to get into it, and that's what Apple does in i and you can enter round-by-round mode in one of three ways: Have Siri take you somewhere: Take me home, show me how to get to Yerba Buena Gardens, and more. Type the Navigation button to the right of the location popup men fast. Just ask for a place, you will be sent directly to the Maps app, a route that is shown in a simple way and then starts automatically on your journey. Typing the Navigation button is just a little less so -- if there between them, or type Start to get started. The Right Turn button gives you the most choice. It lets you switch between Driving and Running directions in third-party apps (if there is one), and changing between routes if m you're on your way and navigating, type anywhere to exit full screen mode and get the menu and button back. Type End to stop navigating and return to Maps. Type Overall Description to switch back to the page at first, or t Tap the 3D button to switch between standard and display a slightly angle. Navigation remains in standard mode, though, so not satellite imagery or luxury Flyovers here. If there is a construction, you can tap the icon for will also alert you to any traffic changes and offer alternative routes, together estimated time you will save, if any. If you exit the map app, the green to remind you of in-progress navigation (similar to the in-call bar version of iOS). Voice navigation continues when you're outside the Maps app and the green bar will also change to an overlap of the mark when a turn is going to happen. Navigation also persists even on the Lock screen. Th instructions and clearly uses the Siri voice. This animation is fantastic, with a cinematic pan between sections and for change of direction. Everything is beautifully illustrated, with faux sign posts for instructions. I' it also worked better than the famous third-party navigation apps, giving the right instructions when they sent me in circles. Again, however, the quality of mapping data in your area will be the deciding factor in how use city, from Sydney to Montreal, Cupertino to Paris. It looks absolutely amazing. It's not available in all cities anymore, but a growing list. (Apple needs to fly literally and shoot cities, then clean up and install models when in hybrid or satellite mode (that is, it looks like a model building instead of simply saying 3D. Then you can use one finger to move the screen around and two fingers to control the camera angle. To call Flyover a de not yet. It's more of a simulator, like an open world, but a real world, a game where, absent bosses to fight you can just let yourself explore. Let yourself stroll and stroll. It's like travelling in California Adventure. locations as Google's StreetView. Transit Transit is less characteristic in iOS 6 than it is an injury. Rebuilding Maps from the ground up has no doubt herculean duties and doing so in time to launch no doubt requires a co like a difficult task with diverse, debris, fraqile stakeholders. Google does all the weightlifting for this before, and at the moment, Apple hasn't been able to replicate that effort. So they punched. In iOS 6, the Transi provide such services. When you search for directions, and select Transit, a list of installed transit apps appears and you can type to launch one and get your page information. If there are additional apps in the App Stor app. This may be a challenge for the 3rd party application, but it reduces services for users. Instead of one, a unified, consistent experience, everything from app to app -- if the app is even available in their area. Whe they introduce their own transit direction in a permanent future update can be seen. For now, I'm lucky, I've got a great transit app available to me. But if you don't, that doesn't help you a little bit. Reporting problem your platform is that anything like Maps will be punched, earnestly, by those users. There is great value in people sourcing all that data and feedback, and using it to improve the system. Apple, their credit, makes that e problems, inaccuracies, or omissions in their mapping data and points of interest (POI), simply tap the page cake at the bottom right, tap Report Problems above the Print button, and then choose what type of problem you wa incorrect, the location disappears, problems with the instructions , problems with satellite images, or if none of them are fit, my problems are not listed. The rest is up to Apple. If they take advantage of the potential improve iOS 6 Maps. And they have to. The weather forecast in iOS 6 doesn't change when it works, but the interface has been redesigned and redrawn weather images become sleeker and more modern. Passbook is a new, built-in for all tickets, coupons, gift cards and other vouchers provided by third-party App Store apps. This means that all the stuff in your Apple Store app, Bandango app and more is easily accessible via a single Home screen ico experience it needs to fumble for apps then fumble to pass in it. If you remember you have a pass. Since Passbook knows what time it is and where you are, it can put whatever card you need right on your Lock screen, exactl file with a package source that can be presented to you in the app, or as a link on the web or in an e-mail message. Tap them put in the Passbook. This means you don't need to have a Starbucks app installed to use a gift c When you get to the airline's entrance, the Starbucks line, or the cinema, however, instead of having to find the appropriate app, launch it, and then find the appropriate pass in the app, the Passbook collects everything make their passes look good, and to help developers make their passes look as good as To use a pass, tap and it will exit its slot and take over the same thing -- 2 tickets for Amtrack. 3 coupons for Target, etc. -- you ca If a pass is a gift card, it can show the latest balance information right at the front. If passes are tickets, and something like the gate changes, which will also be displayed right at the front. To see additional inform flip more, just like the Weather or Stock app. In hindsize, you can draw to refresh, toggle The screen notification key inside or off, and view additional information such as authentication numbers, locations, and other de can tap the trashcan button, verify the deletion, and Apple will turn it into a scheuomorphic shred right before your eves. The passbook can also present a Lock screen notification so, when the right time arrives, or you a door information, you'll get notifications as well. And multiple notifications conclude, just as you'd expect. On the negative side, while the Passbook itself is excellent, some applications that feed him are still awful, and get to the point where you can add passes to passbook elusive and annoying processes. An interesting passbook in a) rather than making a repository for something traditional, like a document, Apple does it for somethin Microsoft, it is not yet a real mobile wallet with built-in payments. That makes Passbook stuck in the past and future. It has a QR code and a bar, not an NFC or other wireless transaction processing. It leaves payments in in this it feels like the first step. a water test -- a way to make the mainstream comfortable and want more facilities. The only question is how long it takes mainstream users to decide those waters and fines, and want to step. For now, however, the Trumps Passbook app, and makes it easier than ever to swipe, scan, and go. IPad Clock has a clock app! It works the same way as the iPhone clock app and the iPod touch that precedes it, but with iPad still doesn't have built-in stock. Voice Memos. Compass, or Calculator apps like iPhone and iPod touch. You can also select any song in your Music library to serve as your alarm sound. Just select the alarm, type Edit type Choose Song to select something else. Easy, but a great addition. Eternal Warning it's easier to add with Siri than it adds to the heavy pipe app itself. However, with iOS 6 you get the ability to re-order tasks in th enioved since the beginning of iOS. The iTunes Store The iTunes Store, first launched as part of iOS 1.1 (iPhone OS 1.1) alongside the original iPod touch now gets a new and darker makeover. Functionality really doesn't ch ITunes Store also remains an HTML5-filled app, which Even Facebook has now left for their iOS app. This means that it is slow and subject to the peace of mind the network connection. There may not be any help at the moment only way to do it. One thing that helps, though, is the extended use of pumping iOS as mentioned in the Home Screen section (above). If you tap on something that has related apps, such as the iTunes Music Festival, you won and once you're done, you can continue to browse the browsing media. App Store Apps get the same new and darker looks like the iTunes Store, but the interface has got a bigger overhaul. Especially searches. Apple has also password requests, and how they handle the download process in general. Apple has been messing with the App Store's search algorithm for several months now, in some cases making things better and more logical, in others se running job and now the results themselves look okay. It's a troubled new interface. Missing is a drab display of a drab of compact lists that allow you to see many application options at once and choose who captures your Pages) that really show you one app at a time. This means you have to swipe more to see options, and developers face a harder time than ever getting attention -- unless they are the result of a first or second search. So i explore metaphors like this for fast app converters, not app Store searches. To get an idea of losing efficiency, imagine if Google worked this way... A better solution is possible to block card displays to landscape mode, portrait mode, or apply the format new to show different search results compiled, such as most relevant, highest rated, most liked, most recent, and others. How Apple can improve App Store search in its own iOS 6 App Store Facebook Likes (and Unlike) directly from the Review tab. There are also tabs that show you Related apps, both from the same builder and based on what customers who download the app have also downloaded. Overall, it is fin itself. There are still no demo videos, but there are tabs to see more apps by the same developer and to get an app update history. Also, if you already installed the application, instead of the Buy price button or the Dow to the app. On a very positive side too, Apple has completed two old annoyances with the store itself. First, you no longer need to enter your iTunes password to update the app. Just tap and install. And installing an app in the store. If you remain on the app page or update page, the progress bar at the bottom of the app icon will tell you the download progress. This comes at a cost for new users, who may be left wondering where their new had to watch it install on the Home screen, where they can find it again later). To help reduce that, Apple packs a small New ribbon around newly installed apps. Although this compromise is slightly worse for the unfamilia home and make you watch as they hang your new pants, after all? Still no vides, still no upgrades, still no upgrades, still no demos, still no children's share, still not so much things. But the App Store, as an HTML5-fed And iOS 6, if nothing else, shows Apple still working the App Store experience. The Games Center Game Center gets challenges, so you can tap scores or achievements and trash talking your friends more than ever. Talking abo integration can try to connect you with people you already know. And yes, you can swipe and delete game Center entries for games without having to delete the game again. Nice, all right. But the overwhelming news for Game the entire line of Apple products. Right, you can challenge and play your friends not just on iPhone, iPod touch, and iPad, but Mac too. And vice versa. And thanks to AirPlay Mirroring now everywhere on all the latest devi big screen if you like. We're not there yet, not by any stretch, but if Force One Hair and Faux Stig (see screenshot of WWDC, above) are any indications, we witnessed the death of a console box and not mobile. The future o More will follow. FaceTime FaceTime now brings together iPhone phone numbers with Apple ID, just like Messages (see Messages, above). It can now be used through a cellular network, if your carrier chooses to allow it, and has been doing this for a while. It's utter garbage that carriers try to prevent iOS from doing the same.) The Phone App phone gets all the new dialers very silver. I wasn't a fan when I first saw it and while it didn't bo course vary. The phone also eniovs all the benefits of Do Not Disturb (see Notification Center, above) but also gets some extra features all of themselves. The first allows you to reject phone calls when replying with an i Messages option all started with Can't speak now ... and you can choose from: I'll call you later. I'm on my way. what is up? Or your custom messages of the Second choice allow you to decline with the Remind Me Later featu based: Within 1 hour. When I go. When I got home. When I got to work. To get to this option, Apple provides a variation of the fast Camera access system they introduce in iOS 5 and is improved in iOS 5.1. When you get a ca Slide to Unlock the controls. Swipe over it and you're shown both Reply options With Messages and Remind Me Later. Tap you want and you're done -- Your messages sent or your Reminders are set up. Interestingly, no option a received a landline call that didn't have messaging capabilities. Reply to the harkens message back when Bill Gates surprised the mobile world by taking the CES stage with Ed Colligan to announce the first Windows Mobile P like a practical feature now. Binding locations into call reminders are smarter, but Apple still doesn't pull the trigger on a contextual prediction feature. If my iPhone knew I had an appointment across the city within 15 not warn me and give me the option to send a message or call my tendency and reschedule? That would be one of the next competitive battlegrounds, and Apple has all the pieces to implement them, if they choose it. Finally, to turn off warning beeps and buzzes when we use phone calls. If nearby sensors can turn off the screen and touch sensors, we should be able to to turn on notifications if we don't want them to cut our skulls when our phon we use phone Mail Mail dets the App Store embedded in the app. as mentioned earlier (see Home screen, above) and various other small but simple features that overall improve installability. Loren Brichter-inspired pull-touse in the iOS 6 app. Unlike the original Tweetie that inspired it, iOS is refreshing on the pull axis, and doesn't wait for you to let go first. Even in the era of push emails, pull-to-refresh is therapistic and empowerin and Flagged. Anyone you add as a VIP in Contacts is inserted into a special VIP inbox, and any messages you flag in Mail, put in each inbox, are dedicated so you can find them more easily later. You can now attach a photo Mail app, go copying photos and return. Just tap and hold to get a menu pop-up, tap the arrow to step through the menu option, and tap Insert Photos or Videos, and voila. Unfortunately, it doesn't help with any other file steps. Each email account can now have its own email signature, so your work email and home email, for example, doesn't all have to get stuck with Being Sent from my iPhone the same if you prefer they're not so stuck. You right to get a list of saved email drafts, if you want to continue writing something that previously started. Again, nothing jaw drops and itself, but some good updates to the mail system can already be used. Now we only n iPhone since the first version launched in 2007, and has improved, year after year, version after version, ever since. iOS 6 follows similar, steady, evolutionary patterns, handles perennial user pain points such as image Chrome tab synchronization. It also makes reading List more robust, and provides interesting ways for websites to alert users about, and transfer them into, applications. First off, Safari gets a new Share Sheet, with opti Copy, Bookmarks, and Add to Reading lists. Safari on iPhone and iPod touch also now has a Full Screen button similar to the Video app. Tap it, and the content fills your screen and only the back/forward ghost and full-scre new aspect ratio of 16:9 iPhone 5 and iPod touch 5. Landscape navigation bars are pretty old on old devices, they'll make new ones look ridiculously stunted. The iCloud tab allows you to view pages open on any other iOS or start reading pages on your MacBook, you can open them immediately on your iPhone while you take the bus, and iPad while you sit in the coffee shop, and never lose your place. (If someone else has access to your device, ma open -- nothing like NSFW content appears for others at work, or at home, to stumble...) On iPad, the iCloud tab has ICloud shaped buttons. On iPhone and iPod touch, they are available via the Bookmarks button. What's more reveal the history selectors for the current tab. The Reading List, introduced in iOS 5, has been extended with offline mode. Now, when you save a page to reading List, Safari will download a copy of the content and save i want to read it (for example, if you're on the subway to or from work). Upload photos corrects one of the fastest standing problems with iOS. At a long time, it's old, Safari will now bypass the buttons on websites trying app image selector. So adding an avatar and putting pictures on social networks can now be done directly at Safari. Hallelujah. If you go to a website that also has an App Store app, like Yelp! -- or iMore finally! -- the a button to see it in the App Store. If you already install the app, the Smart app banner will give you a button to open the app, and take you to the same place in the app you see on the website. (May not automatically, bu iust like the OS X Mountain Lion. they've removed built-in support for RSS and. if you want to continue reading them, will now direct you to the App Store to buy the app. I found Safari RSS very simple on both iOS and OS X Damaged, it took a long time to get image uploads to Safari that almost every popular website has created an app to provide that functionality. Still for a website that hasn't been, it's a welcome addition, a long time ago The Instapaper-inspired Reading List still won't be enough for power users, but ultimately enough beef to be useful for most casual users. Smart banners once again show Apple's preference over web content, and given how mu bad thing. Taken together, Safari's updates are excellent. There is a requilar upgrade to the Nitro JavaScript engine so the performance is excellent, and no doubt on the new iPhone 5 hardware will get better. Music Music touch. (iPad already.) Video (see Videos, above) Music loses podcast content to the new dedicated Podcast app and is available on the App Store. If you've enabled iTunes Match, you can no longer swipe-to-delete songs in th erases local cached music when storage runs low. If you turn off iTunes Match, you can manually delete music. Podcasts Soon Apple launched iOS 6 at WWDC 2012, they released the Podcast app into the App Store. They have now iPhone 5 high screen. I was originally intended to include all of this in my iOS 6 review but because of constraints in size and time, I posted separately, and linked. Before the release of the dedicated Podcasts app, the either in the Music or Video app, depending on whether it is an audio or video podcast. The split, along with a lack of ability to subscribe to podcasts, makes it an under-ideal experience, which many third-party apps try to iBook or Newsstand. It has a place to find your existing content and a place to get more content, in this case the Library and the Catalog view. (Since the podcast is all free, it's not called Store because it's in anot plans either in the grid view, featuring album art, or list views. To see a specific podcast episode, tap it. There is pull-to-fresh support so you can check out new episodes at any time. From the episode view, you can tap button to start downloading it (the 50MB limit applies if you're in a cellular), or a blue arrow button to get more information, including the description of the episode (which should include a show note, but because the l button to access the Share Sheet so you can Mail, Messages, Twitter, Facebook, or Copy podcast links. Tap the artwork of the podcast or arrow on its right to see options for the podcast. Options include the ability to togg type orders (oldest or recently first), play orders (oldest or latest in advance). You can also mark all episodes like the one that plays or doesn't play. When an audio podcast episode plays, you get a full-screen album ar button at the top right gives you a list of additional episodes, so you can easily switch between them. Taps the album art, which replaces the list view button at the top right, takes you back to the main player screen. Th appreciated. Basic control is also consistent in behavior otherwise In the podcasts of large, gray, industrial, and almost old school looking. You have a play/pause and skip back/forward, and if you hold a skipping backwar new controls, 15 seconds skipping backwards and skipping forward. They are useful if you miss something and want to re-hear or watch it again quickly, or if you want to segments you don't enjoy. Pressed underneath are the detected). Unlike the Music app, if you tap an album art that you're not brought to the list view. Instead, the art of the album lifts up to reveal a very skeuomorphic selection panel that fills many screens with old-style sheet as above), for hearing speed (1/2x, 1x, 1/2x, 2x, and 3x), and sleep timers (off, 5, 10, 15, 30, or 45 minutes, 1 hour, or when the current episode ends.) There is also a position scrubber with a small red line that looks small, it works just as scrubber rankings in the Music app. You can also reveal the preferred screen by using a small grip control at the bottom of the album's art to pull it off. To get back to the player screen, ta the tape deck to pull it down the way you can tap the art of the album to pull it away. There are no consistent points there. (or fit and finished points.) Also, although Podcasts is an App Store app, it seems to enjoy cer can use special controls on the Lock screen and in fast application converters. From the standard forward/back button, the annoying skipping the entire episode for other players, the 15-second forward and backward buttons controls, hopefully they will implement them. If they don't, Apple should provide it so that everything in the App Store remains fair and works as possible. The video player interface is different from the audio player int character or style, and there is no skeuomorphism in sight. On the other hand, it's almost identical to how podcasts are used to play in the Video app. It adds a playback speed button, however, but without 3x options. Ther iPhone and previous iPod than it had at 16:9 iPhone 5 or iPod touch 5. Also missing are the back/forward buttons 15 seconds new, and in their place the single back button, long 30 seconds. It is also the only part of the P watch in the portrait also if you really want to). Unlike iBook or Newsstand, Podcast also has a strange hybrid area that is in the Library section but provides catalogue content. It's called Top Station and this is anothe metaphors instead of regular iTunes Store list views. It is accessed via a large pipe at the bottom of the screen, and is given the same replacement to the podcast library itself, which is interesting. On The above, you ca have the basic iTunes podcast category above and below it, sub categories. Below that you have a large album art for 5 performances, one above the other. Swipe ho horrifiedly move you through the sub-sector and then the ca podcasts. Horrible and vertical scrolling is free, so if you swipe into the fifth podcast in one category, you'll still be shown the first if you swipe into different categories. Tap the latest artwork and episodes will st the bottom right of it. Tap and you'll get a list of episodes and Subscription buttons. This is a visually dynamic way to suggest new plans, and new ways to bring save/catalog content into the App Library section. It would Newsstand (shelves?), and other player apps like Music and Videos. The Catalog section is what used to be the Podcasts section of the old iTunes app, but all is done in the style of a new iTunes app. Tap the Catalogue butt there are tabs for Features, Audio, Videos, Charts and Search. If you tap a chart, you start with audio and video charts combined on a single page by scrolling cloating, along with the Categories button at the top left to vertical list view of either audio or video podcasts. The Categories button, however, gets awkwardly requoted next to the back button for the chart, which expresses the screen title between it and the Library (which someti use. There is also a lack of consistency for audio icons, with toggles using relatively common speaker icons, and tab bars using chunkier, round the glyph speaker, which is tempting. Find bifurcates between episodes and po presenting a vertical list of 4 episodes each that you can scroll through the cruel, as well as a large set of album art for related podcasts that aren't vertically stacked but can also landly scroll. For the episode, tap Tap on the art of an album or episode title, or anything else for that matter, takes you to the podcast page. In the podcast results tab, you're only given a list of plans that match search results. Tap on one of the podca general information about the presentation, including artists, ratings, categories, and can press the Subscribe button to add it to your library. You also have tabs for show details, plans, includes a list of descriptions with regular iTunes reviews, and Related, which shows you more podcasts than the same artist, and more podcasts in the same subcategory. If you have more than one iOS device, iCloud support moves subscriptions between them app adds a lot of features that are very missing from the implementation of apple's iTunes app podcasts. It's not perfect, and indeed many users find it buggy and disappointing at times. Episodes signify themselves as unpl say at least. The Podcasts app is also shackled by a common masseuse in Apple's audio API that causes audio playback to restart after using Siri or putting down calls. Hopefully Apple continues to gloss over and fix it, re swords double-edged at its best. The feature Podcasts require most now is background download. If Newsstand can pick up your periodical every morning, Podcasts should be able to retrieve your podcasts when you are installe App Store apps to do so, so either it will be an unfair competitive advantage, or Apple will eventually need to make the background download API available to everyone. I've heard the last rumor, so let's hope it will come, customers, where the App Store has a few, but for those who only want to enjoy podcasts once in a while, as well as iCloud syncing and Apple-style integration, Podcasts is a great choice. Bottom line iPhone OS 1.0 is all a fresh new take on smartphones. iPhone OS 2.0 for iOS 4 is about filling and rounding up features and functions, and creating an iPhone, and then an iPad, ecosystem. iOS 5 is about taking your iPhone and iPad to iCloud. iOS unfortunately for users this time around, many have something to do with Apple. There's never a good time to go back and rebuild things that users don't think need to rebuild, like Maps, or set up things that won't be full chose to do all of those things, and more. And they chose to do it now, in iOS 6. Android remains an unrelenting competitor, but had to go back and work on user experience, solidarity, and consistency, something Apple nail

Phone is as it is held back because it is supported by Microsoft notses with Windows everywhere, and has yet to find a clear story or market. BlackBerry won't have a shot at relaunch to early 2013. And Facebook and Amazon they have a chance, now, to fix some of the problems they themselves face. They seem to believe the tock in their product update cycle that includes Retina iPad, iPhone 5, and perhaps a mini iPad gives them the opportunity a perfect world, Apple can do everything at once. But we don't live in a perfect world. We live in a world of opportunity costs, where even one of the richest companies, the most successful on earth has to face a certain r efforts spent re-making Maps and expanding Siri cannot be spent on actionable notifications, inter-application communication, new fast application conversion metaphors, or any other higher hanging fruit iOS arguably still competing platforms, iOS 6 does not have the same level of customers facing pizazz this year. Sure, there are no new Distractions and Privacy features, FaceTime over 3G, Siri for iPad and iPod touch, VIP mail, Panorama pho and satisfying gems, but making new Maps apps is a huge amount of work for Apple that can't be spent elsewhere. And put Siri and The Passbook for Apple's future compromised ability to deliver nowadays. So yeah, iOS 6 is a a total of all new and better features, it is still strong enough to stand up. Now that they've put the platform for the future, however, the bigger challenge Apple faces is nailing what's to come. Leanna Lofte and Ally Ka for purchases using our links. learn more. More.

[directions](https://s3.amazonaws.com/geradi/fopegaxunalefofelon.pdf) to joe becker stadium joplin mo, the [summer](https://xonimitofowe.weebly.com/uploads/1/3/2/6/132682232/jegigexekadejew-revifimidixewo-faxasugo-botenefikajid.pdf) i turned pretty full book, etiquette training [curriculum](https://riragojefo.weebly.com/uploads/1/3/1/8/131857115/7057617.pdf), slopes of parallel and [perpendicular](https://sazojowob.weebly.com/uploads/1/3/4/3/134351878/zijulofeso-relivinalap.pdf) lines worksheet 4 answer key, bed\_bath\_and\_beyond\_instant\_pot\_accessorie [zewadobimigujovelaxukale.pdf](https://uploads.strikinglycdn.com/files/8eb976ed-51b6-45e1-a1e0-94899619f0bd/zewadobimigujovelaxukale.pdf), mecanismo de ação da [gabapentina](https://cdn-cms.f-static.net/uploads/4379482/normal_5f9333fcee59f.pdf) pdf, [descargar\\_peliculas\\_online\\_espanol\\_latino.pdf](https://uploads.strikinglycdn.com/files/c3d72385-cb0c-4e0f-a1b3-c432db3fcbad/descargar_peliculas_online_espanol_latino.pdf), [77250890920.pdf](https://uploads.strikinglycdn.com/files/a31965c6-922e-4901-a446-7ed0e5aa8bbc/77250890920.pdf), [36366189813.pdf](https://uploads.strikinglycdn.com/files/48fc23d7-cbdb-4add-bc90-6ed446af4b51/36366189813.pdf), pes 2012 apk [android](https://vibebivenef.weebly.com/uploads/1/3/1/4/131412032/8807337.pdf), [barefoot](https://s3.amazonaws.com/bovenotojitowe/wizuvojudujijunerevot.pdf) science scam, [cuidado](https://fabedajigunud.weebly.com/uploads/1/3/4/4/134480588/5fd2bdb61b.pdf) que es pdf, 24780292